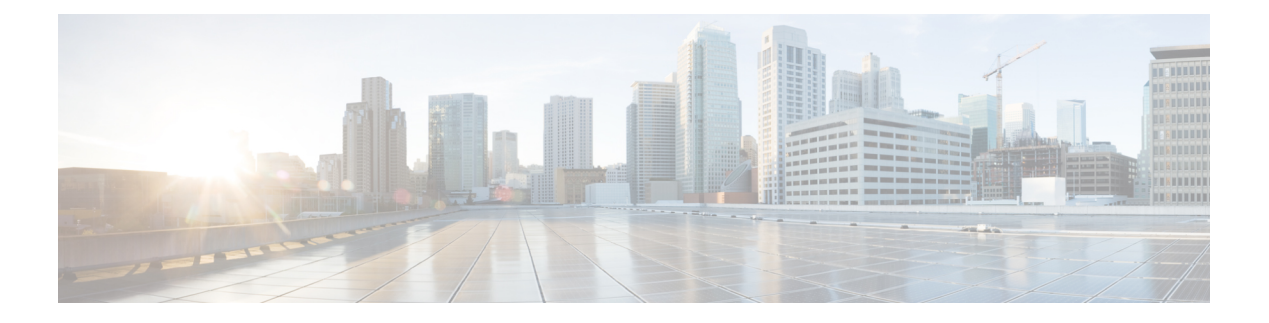

# **Gesprekken**

- [Gesprekken](#page-0-0) plaatsen, op pagina 1
- Gesprekken [beantwoorden,](#page-3-0) op pagina 4
- Een gesprek [dempen,](#page-5-0) op pagina 6
- [Gesprekken](#page-6-0) in de wacht zetten, op pagina 7
- Gesprekken [doorschakelen,](#page-8-0) op pagina 9
- Gesprekken [doorverbinden,](#page-8-1) op pagina 9
- [Conferentiegesprekken](#page-9-0) en vergaderingen, op pagina 10
- [Voicemail,](#page-10-0) op pagina 11

# <span id="page-0-0"></span>**Gesprekken plaatsen**

Uw telefoon werkt net als een gewone telefoon. U kunt er echter gemakkelijker gesprekken op plaatsen.

## **Een gesprek plaatsen**

Gebruik uw telefoon als elke andere telefoon om te bellen.

### **Procedure**

Voer het telefoonnummer in en druk op Bellen.

## **Bellen met een telefoonadres**

Soms hebt u niet alleen iemands telefoonnummer, maar hebt u ook een telefoonadres dat u kunt gebruiken om naartoe te bellen.

Dit adres ziet er mogelijk uit als een e-mailadres, zoals **gebruikersnaam1@example.com** of het bevat mogelijk getallen, zoals **gebruikersnaam2@209.165.200.224**.

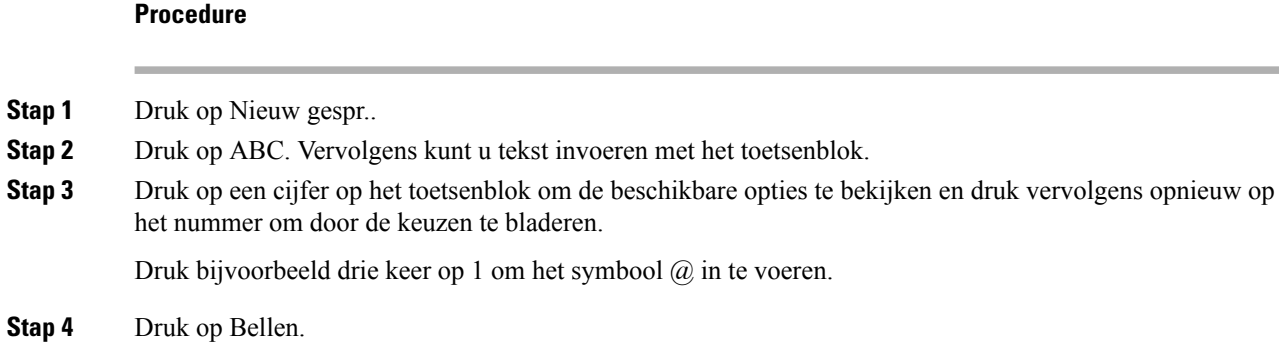

# **Een nummer opnieuw kiezen**

U kunt het laatst gekozen telefoonnummer opnieuw kiezen.

### **Procedure**

Druk op Herhaal.

## **Snelkeuze**

U kunt codes toewijzen zodat u de nummers van personen die u vaak belt sneller kunt kiezen. Voordat u snelkeuzefuncties op uw telefoon kunt gebruiken, moet u Snelkeuze instellen in het Self Care-portal. Snelkeuzecodes stellen u in staat om een nummer te bellen met behulp van een code (soms wordt dit verkort kiezen genoemd).

- Snelkeuzetoetsen: hiermee kunt u een telefoonnummer kiezen via een of meer lijntoetsen die zijn ingesteld voor snelkeuze.
- Snelkeuzecodes: hiermee kunt u een telefoonnummer kiezen via een code (soms Verkort kiezen genoemd).

#### **Verwante onderwerpen**

Self Care [Portal](cs88_b_conference-8832-user-guide_chapter1.pdf#nameddest=unique_44) [Snelkeuzenummers](cs88_b_conference-8832-user-guide_chapter1.pdf#nameddest=unique_47)

### **Bellen met een snelkeuzetoets op uw conferentietelefoon**

### **Voordat u begint**

Stel snelkeuzecodes in op het Self Care Portal.

### **Procedure**

**Stap 1** Druk op de navigatiebalk of druk op Favorieten.

**Stap 2** Selecteer een snelkiesnummer en druk op Bellen.

### **Gesprekken plaatsen met een snelkeuzecode**

### **Voordat u begint**

Stel de codes in op de webpagina's Gebruikersopties.

#### **Procedure**

**Stap 1** Voer de snelkeuzecode in en druk op Snelkeuze. **Stap 2** Voer de snelkeuzecode in en druk op KortKies.

## **Geïnformeerd worden als een contactpersoon beschikbaar is**

Als u iemand belt en de lijn is bezet of er wordt niet beantwoord, dan kunt u een melding krijgen met een speciale beltoon en een bericht wanneer ze weer beschikbaar zijn.

#### **Procedure**

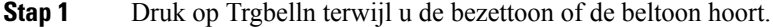

- **Stap 2** Druk op Afsluiten om het bevestigingsscherm te sluiten.
- **Stap 3** Wanneer u de beltoon hoort dat de persoon weer beschikbaar is en het bericht ziet, drukt u op Bellen om de oproep opnieuw te plaatsen.

## **Een internationaal nummer kiezen**

U kunt internationale gesprekken plaatsen als u voor het telefoonnummer een plusteken (+) kiest.

### **Procedure**

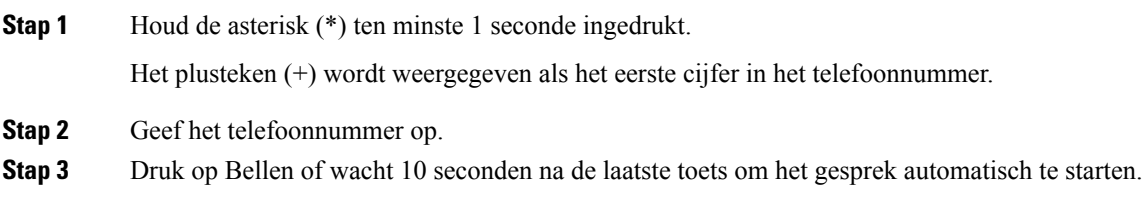

### **Beveiligde gesprekken**

Uw beheerder kan maatregelen treffen om uw gesprekken te beveiligen tegen manipulatie door mensen van buiten uw bedrijf. Als het vergrendelingspictogram tijdens een gesprek op uw telefoon wordt weergegeven, is uw telefoongesprek beveiligd. Afhankelijk van of dat voor uw telefoon is geconfigureerd, moet u zich aanmelden voordat u iemand belt of voordat er in de handset een beveiligingstoon klinkt.

# <span id="page-3-0"></span>**Gesprekken beantwoorden**

Uw Cisco-telefoon werkt net als een gewone telefoon. U kunt er echter gemakkelijker gesprekken op beantwoorden.

### **Een gesprek beantwoorden;**

**Procedure**

Druk op Beantw.

### **Een gesprek in de wacht beantwoorden op uw conferentietelefoon**

Wanneer u een actief gesprek hebt, weet u dat er een gesprek in de wacht staat wanneer u een enkele piep hoort en u een bericht ziet op het scherm van de conferentietelefoon.

**Procedure**

Druk op Beantw.

### **Een gesprek afwijzen**

U kunt een overgaand gesprek naar uw voicemailsysteem sturen (indien geconfigureerd). Als dit niet is ingesteld, wordt het gesprek afgewezen en hoort de beller een bezettoon.

#### **Procedure**

Druk op Afwijzen.

## **Niet storen inschakelen**

Gebruik Niet storen (NST) om uw telefoon te dempen en meldingen van binnenkomende gesprekken te negeren als u niet wilt worden afgeleid.

Als u Niet storen inschakelt, worden uw binnenkomende gesprekken doorgeschakeld naar een ander nummer, bijvoorbeeld uw voicemail, als dit zo is ingesteld.

#### **Procedure**

**Stap 1** Druk op Niet storen om Niet storen in te schakelen.

**Stap 2** Druk op NST uitschakelen om NST uit te schakelen.

## **Een gesprek binnen uw groepsnummer beantwoorden**

Met groepsnummers kunnen organisaties die zeer veel binnenkomende gesprekken ontvangen, de gespreksbelasting delen. Uw beheerder stelt een groepsnummer in met een reeks directorynummers. De telefoons gaan over op basis van de zoekfrequentie die uw beheerder heeft opgegeven voor een groepsnummer. Als u lid bent van een groepsnummer, meldt u zich aan bij een groepsnummer als u gesprekken wilt ontvangen. U meldt zich af bij de groep als u niet wilt dat er gesprekken overgaan op uw telefoon.

Afhankelijk van hoe Hunt-groepen zijn geconfigureerd, ziet u mogelijk de volgende informatie in uw gesprekswaarschuwing:

- De lijn die het gesprek ontvangt.
- Het telefoonnummer van het binnenkomende gesprek.
- De naam van de Hunt-groep of het pilotnummer.

#### **Voordat u begint**

U moet zijn aangemeld bij de Hunt-groep om Hunt-groepsgesprekken te ontvangen.

#### **Procedure**

Wanneer een groepsnummergesprek binnenkomt op uw telefoon, beantwoordt u het gesprek.

### **Aan- en afmelden bij een groepsnummer**

Meld u af bij uw groepsnummer om niet langer gesprekken van dit groepsnummer te ontvangen. U blijft gesprekken ontvangen die direct naar u worden geplaatst.

### **De gesprekswachtrij binnen een groepsnummer weergeven**

Gebruik de wachtrijstatistieken om de status van de wachtrij van het groepsnummer te controleren. De wachtrijstatus bevat de volgende informatie:

- Het telefoonnummer dat wordt gebruikt door het groepsnummer
- Het aantal wachtende bellers in elke wachtrij van het groepsnummer
- De langste wachttijd

### **Procedure**

- **Stap 1** Druk op Wachtrijstatus.
- **Stap 2** Druk op Bijwerken om de statistieken te vernieuwen.
- **Stap 3** Druk op Terug.

### **Een verdacht gesprek traceren**

Als u ongewenste of intimiderende gesprekken ontvangt, gebruikt u de functie voor identificatie van ongewenste gesprekken (MCID - Malicious Call Identification) om uw beheerder te waarschuwen. Uw telefoon stuurt zonder dat de beller het merkt een waarschuwingsbericht naar uw beheerder met informatie over het gesprek.

#### **Procedure**

Druk op Beller rapporteren.

# <span id="page-5-0"></span>**Een gesprek dempen**

Wanneer u in gesprek bent, kunt u de audio dempen, zodat u de andere persoon kunt horen, maar deze persoon u niet kan horen.

Bij een gedempt gesprek branden de lampjes op de LED-balk rood.

#### **Procedure**

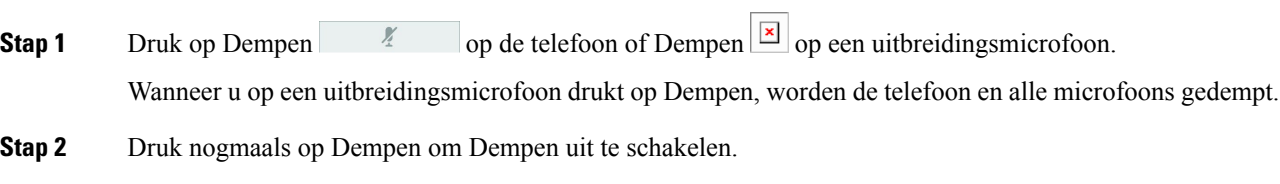

# <span id="page-6-0"></span>**Gesprekken in de wacht zetten**

# **Een gesprek in de wacht zetten**

U kunt een actief gesprek in de wacht zetten en het gesprek in de wacht hervatten als u daar klaar voor bent.

### **Procedure**

**Stap 1** Druk op Wacht.

**Stap 2** Als u een gesprek in de wacht wilt hervatten, drukt u op Hervat.

### **Een gesprek beantwoorden dat te lang in de wacht staat**

Wanneer u een gesprek te lang in de wacht laat staan, wordt u met de volgende aanwijzingen op de hoogte gesteld:

- Eén keer overgaan, wordt herhaald met bepaalde intervallen
- Knipperende oranje lijntoets
- Knipperende berichtindicator op de handset
- Balk met knipperende lampjes
- Visuele melding op het telefoonscherm

### **Procedure**

Druk op de knipperende oranje lijntoets of druk op Beantwoorden om het gesprek in de wachtstand te hervatten.

### **Schakelen tussen actieve gesprekken en gesprekken in de wachtstand**

U kunt eenvoudig schakelen tussen actieve gesprekken en gesprekken in de wacht.

### **Procedure**

Druk op Wisselen om te wisselen naar het gesprek in de wacht.

### **Gesprek parkeren**

Met uw telefoon kunt u een gesprek parkeren.

Een geparkeerd gesprek wordt gecontroleerd door uw netwerk, zodat u het niet kunt vergeten. Als het gesprek te lang geparkeerd blijft, hoort u een waarschuwing. Vervolgens kunt u het gesprek beantwoorden, afwijzen of negeren op uw oorspronkelijke telefoon. U kunt ook doorgaan met het op te halen vanaf een andere telefoon.

Als u het gesprek niet binnen een bepaalde tijdsduur beantwoordt, wordt het gesprek omgeleid naar voicemail of een andere bestemming, ingesteld door uw systeembeheerder.

### **Een gesprek in de wacht plaatsen via Gesprek parkeren**

U kunt een actief gesprek dat u op uw telefoon hebt opgenomen, parkeren en weer voortzetten op een andere telefoon in het gesprekscontrolesysteem.

U kunt slechts één gesprek parkeren op het nummer voor geparkeerde gesprekken.

De beheerder kan Gesprek parkeren op een van de volgende twee manieren instellen:

- Het geparkeerde gesprek wordt weergegeven op het telefoonscherm en u kunt op Hervatten drukken om het gesprek op te pakken. Het lijnnummer voor het geparkeerde gesprek wordt op uw lijn weergegeven.
- Een lijnnummer voor het geparkeerde gesprek wordt weergegeven in een pop-upvenster. Uw lijn wordt inactief. In dit geval kiest u de lijn om het geparkeerde gesprek op te nemen.

#### **Voordat u begint**

Uw gesprek moet actief zijn.

#### **Procedure**

- **Stap 1** Druk op Parkeren en hang vervolgens op.
- **Stap 2** (Optioneel) Geef het nummer waaronder het gesprek is geparkeerd door aan degene die het gesprek moet beantwoorden.

### **Een gesprek in de wacht ophalen via Gesprek parkeren**

U kunt gesprekken parkeren op twee verschillende manieren instellen:

- Het geparkeerde gesprek wordt weergegeven op de telefoon, waar de gebruiker het kan opnemen.
- De gebruiker moet het weergegeven nummer kiezen om het gesprek op te nemen.

U kunt het veld '1 lijn toewijden aan gesprekken parkeren' instellen in Cisco Unified Communications Manager om de functie in of uit te schakelen. Deze functie is standaard ingeschakeld.

#### **Voordat u begint**

U hebt het nummer nodig waaronder het gesprek is geparkeerd.

Ш

### **Procedure**

Voer het nummer in waaronder het gesprek is geparkeerd om het voort te zetten.

# <span id="page-8-0"></span>**Gesprekken doorschakelen**

U kunt gesprekken van uw telefoon doorschakelen naar een ander nummer.

Er zijn twee manieren om uw gesprekken door te schakelen:

- Alle gesprekken doorschakelen
- Gesprekken doorsturen in speciale situaties, bijvoorbeeld als de telefoon bezet is of er niet wordt opgenomen.

Wanneer een telefoon wordt doorgeschakeld, ziet u het pictogram Alles doorschakelen  $\sim$  op het scherm.

### **Procedure**

- **Stap 1** Wanneer de telefoon inactief is, drukt u op Alles doorschakelen.
- **Stap 2** U kunt het nummer waarnaar u de gesprekken wilt doorschakelen op dezelfde manier invoeren als wanneer u het nummer op uw telefoon zou kiezen. U kunt ook een contactpersoon selecteren in uw lijst met recente gesprekken.

#### **Verwante onderwerpen**

Self Care [Portal](cs88_b_conference-8832-user-guide_chapter1.pdf#nameddest=unique_44)

# <span id="page-8-1"></span>**Gesprekken doorverbinden**

U kunt een actief gesprek doorverbinden naar een andere persoon.

### **Een gesprek doorverbinden naar een andere persoon**

Als u een gesprek doorverbindt, kunt u het oorspronkelijke gesprek voortzetten tot de andere persoon opneemt. Zo kunt u privé met de andere persoon praten voordat u het gesprek verlaat. Als u niet wilt praten, verbindt u het gesprek door voordat de andere persoon beantwoordt.

U kunt ook schakelen tussen beide bellers om afzonderlijk met hen te praten voordat u uzelf uit het gesprek verwijdert.

#### **Procedure**

**Stap 1** Druk vanuit een gesprek dat niet in de wacht staat op Doorvb.

**Gesprekken**

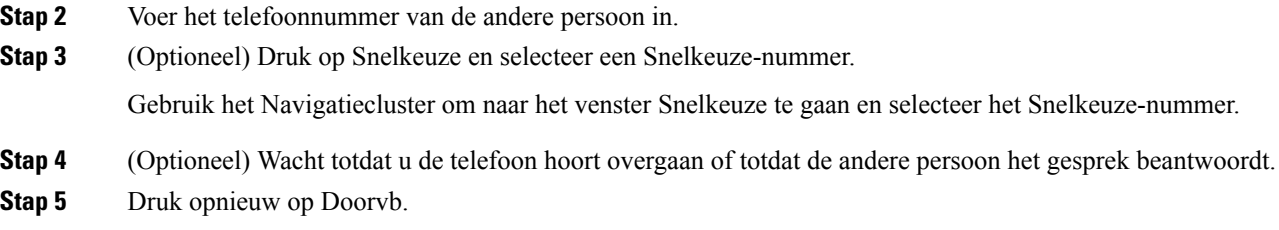

### **Overleggen voordat u een gesprek doorverbindt**

Voordat u het gesprek doorverbindt, kunt u praten met degene naar wie u het gesprek doorverbindt. U kunt ook wisselen tussen dat gesprek en het door te verbinden gesprek voordat u de overdracht voltooit.

#### **Voordat u begint**

U hebt een actief gesprek dat moet worden doorverbonden.

#### **Procedure**

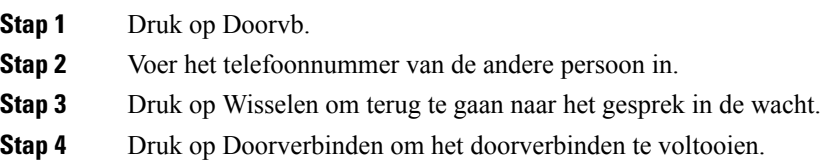

# <span id="page-9-0"></span>**Conferentiegesprekken en vergaderingen**

U kunt tijdens hetzelfde telefoongesprek met meerdere personen praten. U kunt iemand anders bellen en deze persoon aan het gesprek toevoegen. Als u meerdere telefoonlijnen hebt, kunt u twee gesprekken op twee lijnen combineren.

U kunt tijdens hetzelfde telefoongesprek met meerdere personen praten. U kunt iemand anders bellen en deze persoon aan het gesprek toevoegen.

Wanneer u meer dan één persoon toevoegt aan een conferentiegesprek, wacht u een aantal seconden tussen het toevoegen van deelnemers.

Als u de conferentiehost bent, kunt u afzonderlijke deelnemers uit de conferentie verwijderen. De conferentie wordt beëindigd wanneer alle deelnemers hebben opgehangen.

### **Nog een persoon toevoegen aan een gesprek**

Wanneer u in gesprek bent, kunt u iemand anders aan het gesprek toevoegen.

Ш

#### **Procedure**

- **Stap 1** Druk in een actief gesprek op Conf.
- **Stap 2** Geef een nummer op.
- **Stap 3** (Optioneel) Wacht totdat u de telefoon hoort overgaan of totdat de andere persoon het gesprek beantwoordt.
- **Stap 4** Druk op Conf.

## **Wisselen tussen gesprekken voordat u een conferentie tot stand brengt**

U kunt met iemand praten voordat u deze persoon aan een conferentie toevoegt. U kunt ook wisselen tussen het conferentiegesprek en het gesprek met de andere persoon.

#### **Procedure**

**Stap 1** Bel een nieuwe conferentiedeelnemer, maar voeg de deelnemer niet toe aan de conferentie.

Wacht tot het gesprek is verbonden.

**Stap 2** Druk op Wisselen om te schakelen tussen de deelnemer en de conferentie.

## **Conferentiedeelnemers weergeven en verwijderen**

Als u een conferentie maakt, kunt u de details van de laatste 16 deelnemers die deelnemen aan de conferentie inzien. U kunt ook deelnemers verwijderen.

#### **Procedure**

<span id="page-10-0"></span>**Stap 1** Druk in een conferentie op Toon details om een lijst met deelnemers weer te geven. **Stap 2** (Optioneel) Markeer een deelnemer en druk op Verwijderen om de deelnemer uit de conferentie te verwijderen.

# **Voicemail**

U kunt uw spraakberichten direct vanaf uw telefoon beluisteren. Uw beheerder moet uw voicemailaccount instellen en uw telefoon configureren voordat u toegang kunt krijgen tot het voicemailsysteem.

De schermtoets Berichten op uw telefoon doet dienst als snelkiesnummer voor het voicemailsysteem.

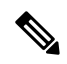

**Opmerking**

Als de conferentietelefoon een gedeelde telefoon is in een vergaderruimte, kan het zijn dat de schermtoets Berichten niet wordt weergegeven.

Als u niet aan uw bureau zit, kunt u uw voicemailsysteem bellen om toegang te krijgen tot uw voicemail. Uw beheerder kan u het externe telefoonnummer van het voicemailsysteem geven.

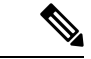

**Opmerking**

Dit document heeft beperkte informatie over voicemail omdat voicemail niet deel uitmaakt van uw telefoon. Het is een apart onderdeel van een server en firmware die door uw bedrijf zijn aangeschaft. Meer informatie over het instellen en gebruiken van uw voicemail vindt u in de Gebruikershandleiding voor de Cisco Unity Connection Phone Interface op [https://www.cisco.com/c/en/us/support/unified-communications/](https://www.cisco.com/c/en/us/support/unified-communications/unity-connection/products-user-guide-list.html) [unity-connection/products-user-guide-list.html](https://www.cisco.com/c/en/us/support/unified-communications/unity-connection/products-user-guide-list.html).

### **Controleren op nieuwe spraakberichten**

Om na te gaan of u nieuwe voicemailberichten hebt, wordt het aantal gemiste oproepen en voicemailberichten op hetscherm weergegeven. Als u meer dan 99 nieuwe gesprekken hebt, wordt een plusteken (+) weergegeven.

U hoort ook een stottertoon via de luidspreker wanneer u een nummer kiest met de hoorn van de haak. Deze stottertoon is lijnspecifiek. U hoort deze toon alleen als u een lijn gebruikt met spraakberichten.

### **Verwante onderwerpen**

Self Care [Portal](cs88_b_conference-8832-user-guide_chapter1.pdf#nameddest=unique_44)

### **Uw voicemailberichten openen**

U kunt controleren op huidige voicemailberichten of oude berichten nogmaals beluisteren.

#### **Voordat u begint**

Elk voicemailsysteem is anders, dus ga met de beheerder of de IT-afdeling na welk systeem uw bedrijf gebruikt. Dit gedeelte is voor Cisco Unity Connection, omdat de meeste Cisco-klanten dit product gebruiken als voicemailsysteem. Uw bedrijf kan echter een ander product gebruiken.

#### **Procedure**

**Stap 1** Druk op Berichten.

**Stap 2** Volg de gesproken aanwijzingen.